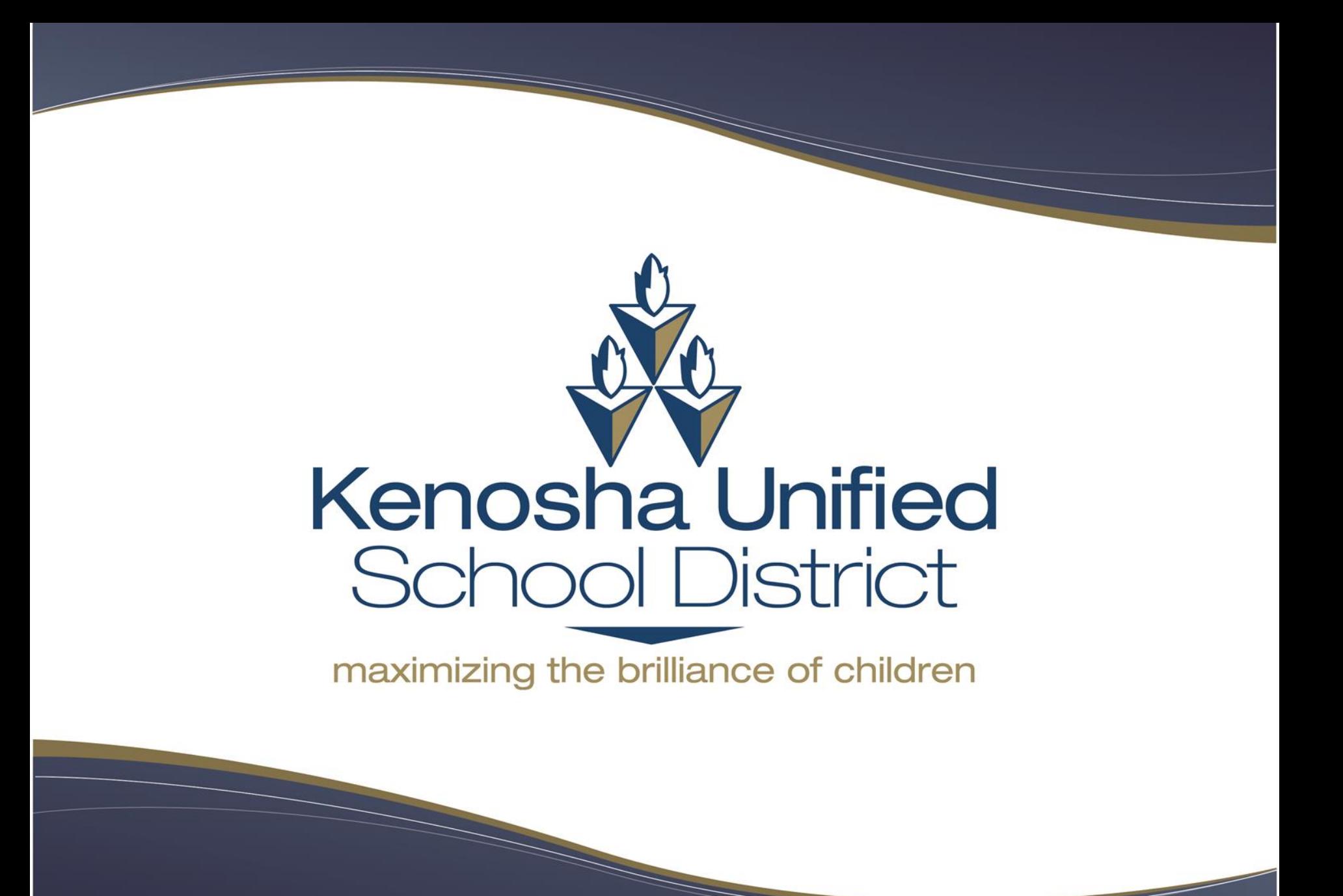

# **REQUESTING A RENTAL PERMIT**

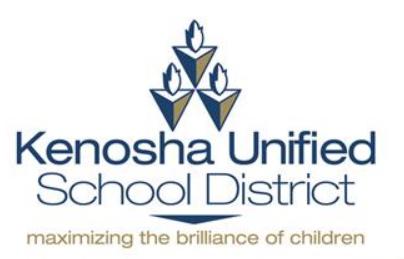

*https://www.communityuse.com/SOA.NET/Controllers/PageController.aspx?productid=MC&pageid=CalendarMonth*

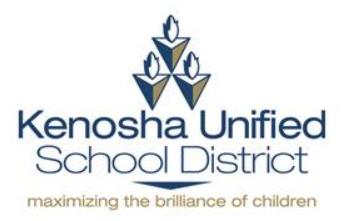

## **Step 2: Click on Log in to Request Facility Use**

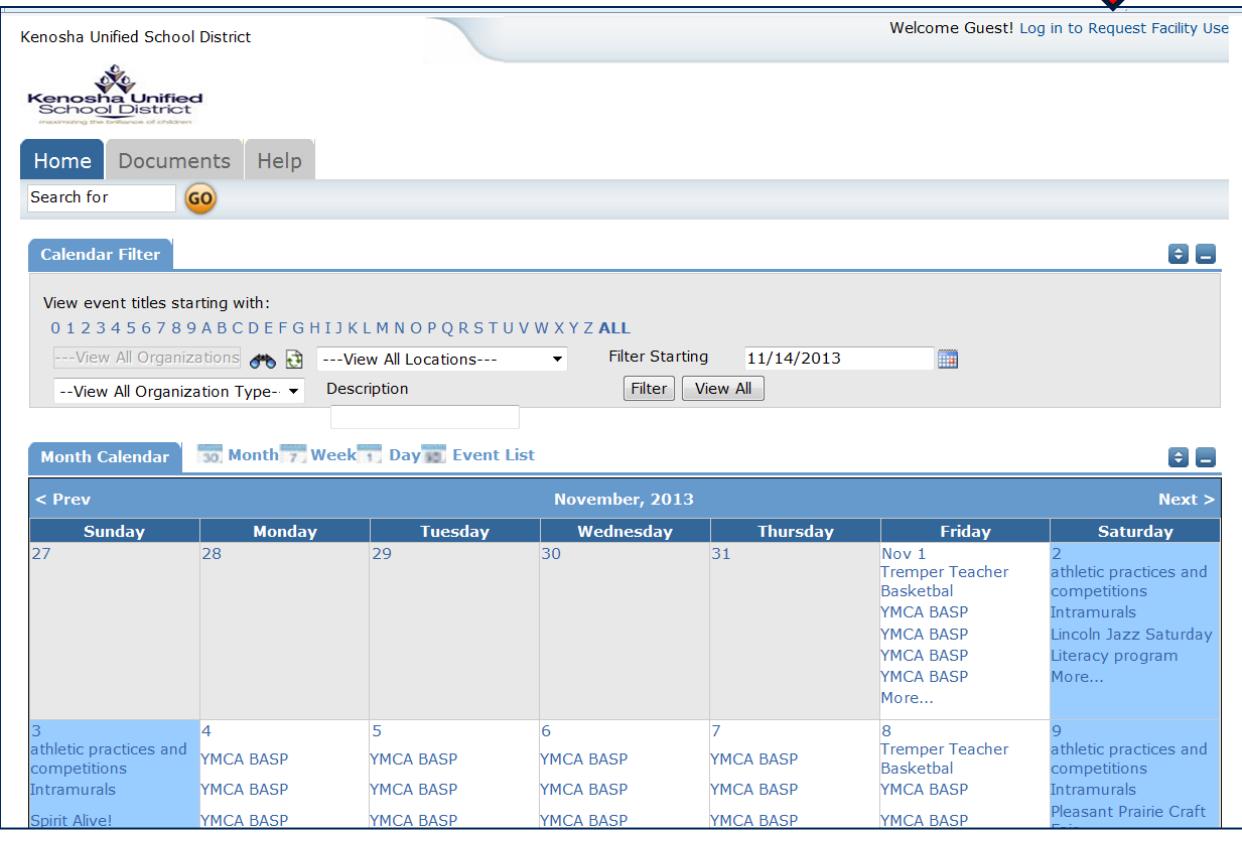

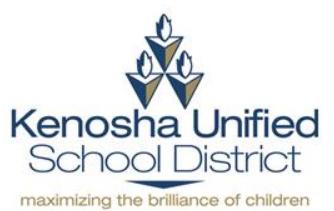

## **Step 3: Enter your login information to access your account**

If you don't have an account yet, click on Create One to begin creating your account. Refer to the "How to Create an Account" guide listed under Step 3 on the Building Rental Permit webpage on the KUSD website for further instructions.

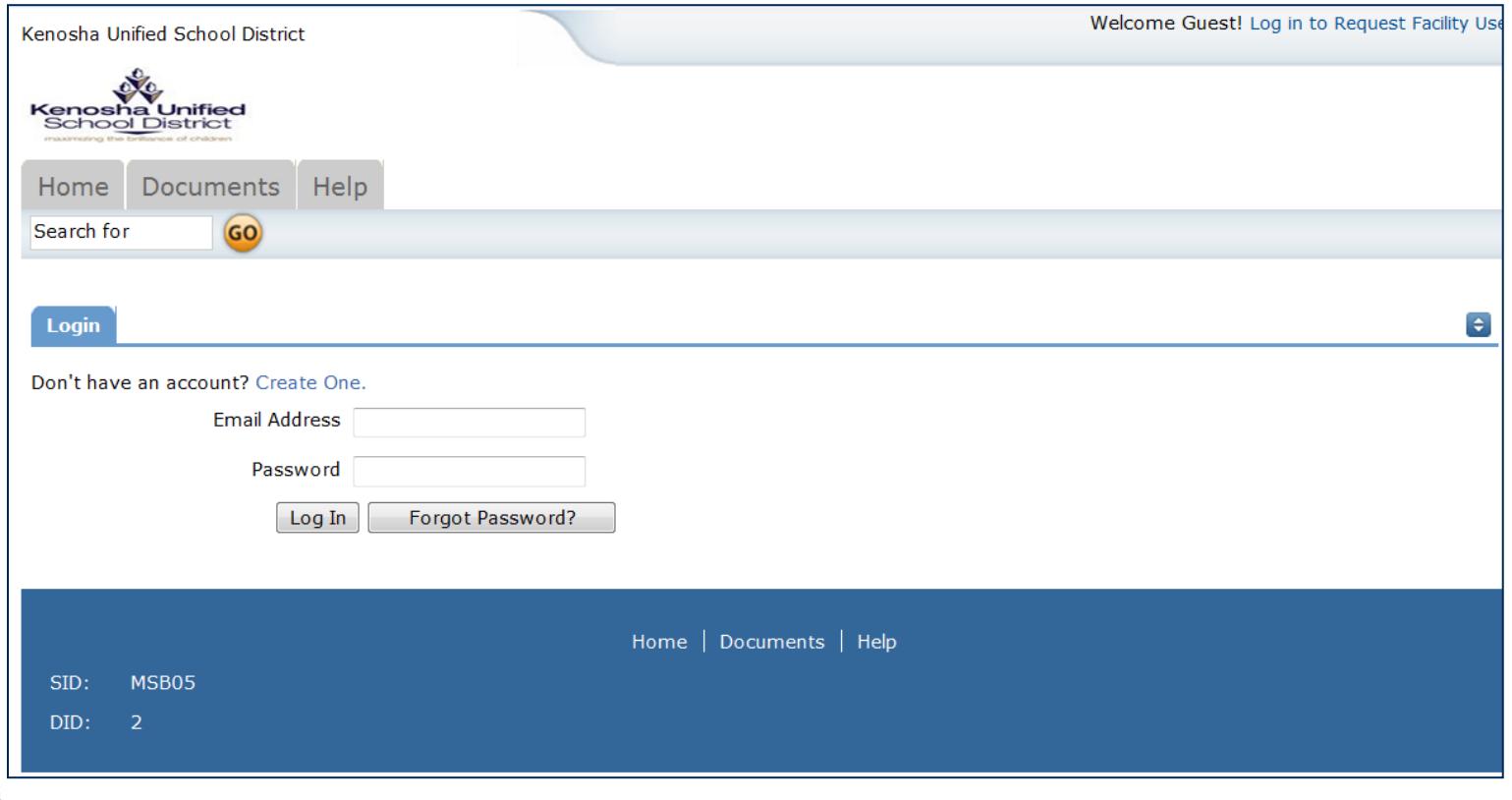

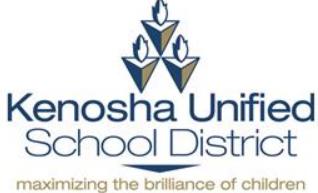

## **Step 4: Click the Request Facility Use tab**

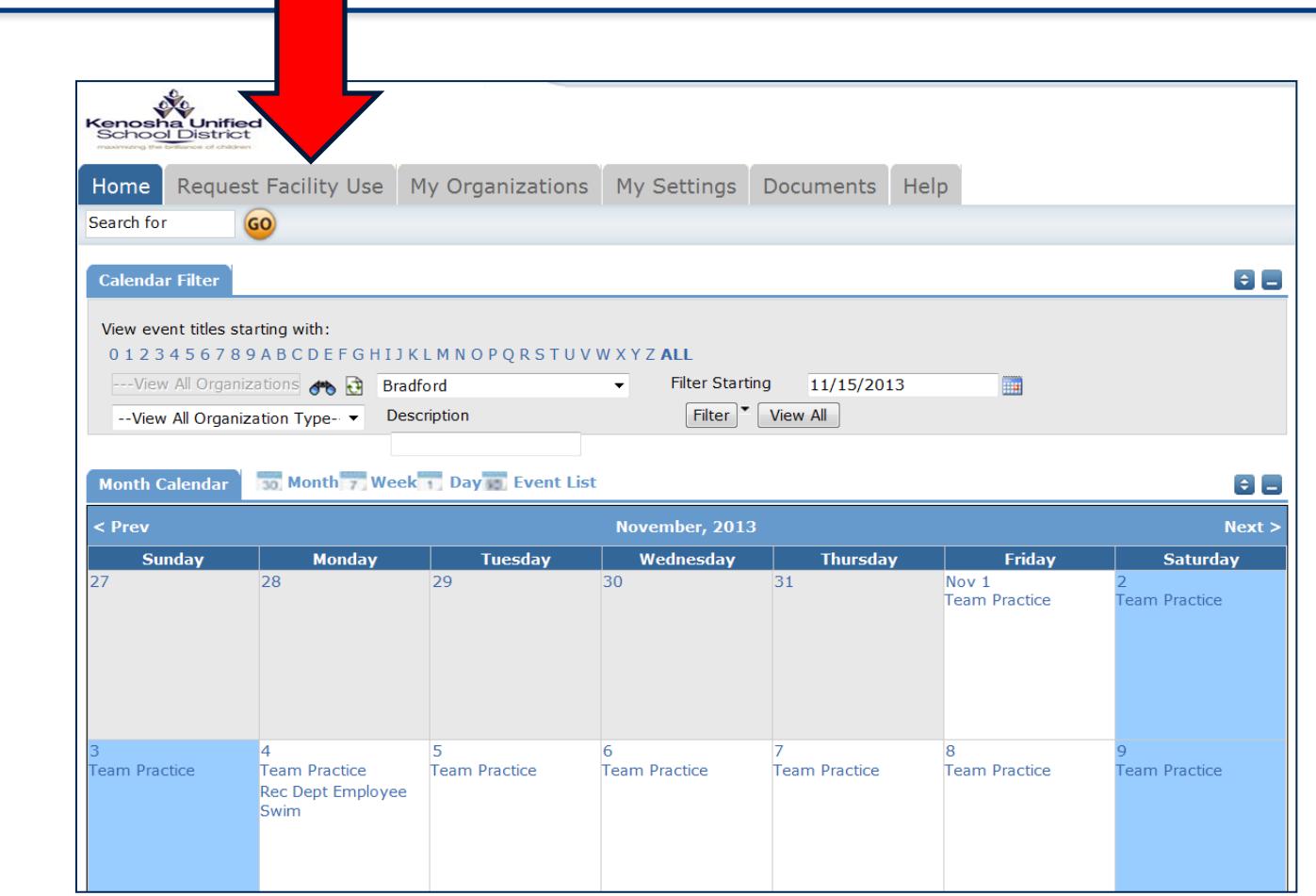

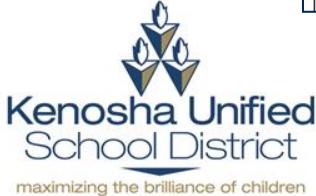

## **Step 4: Click on the appropriate schedule type of your permit**

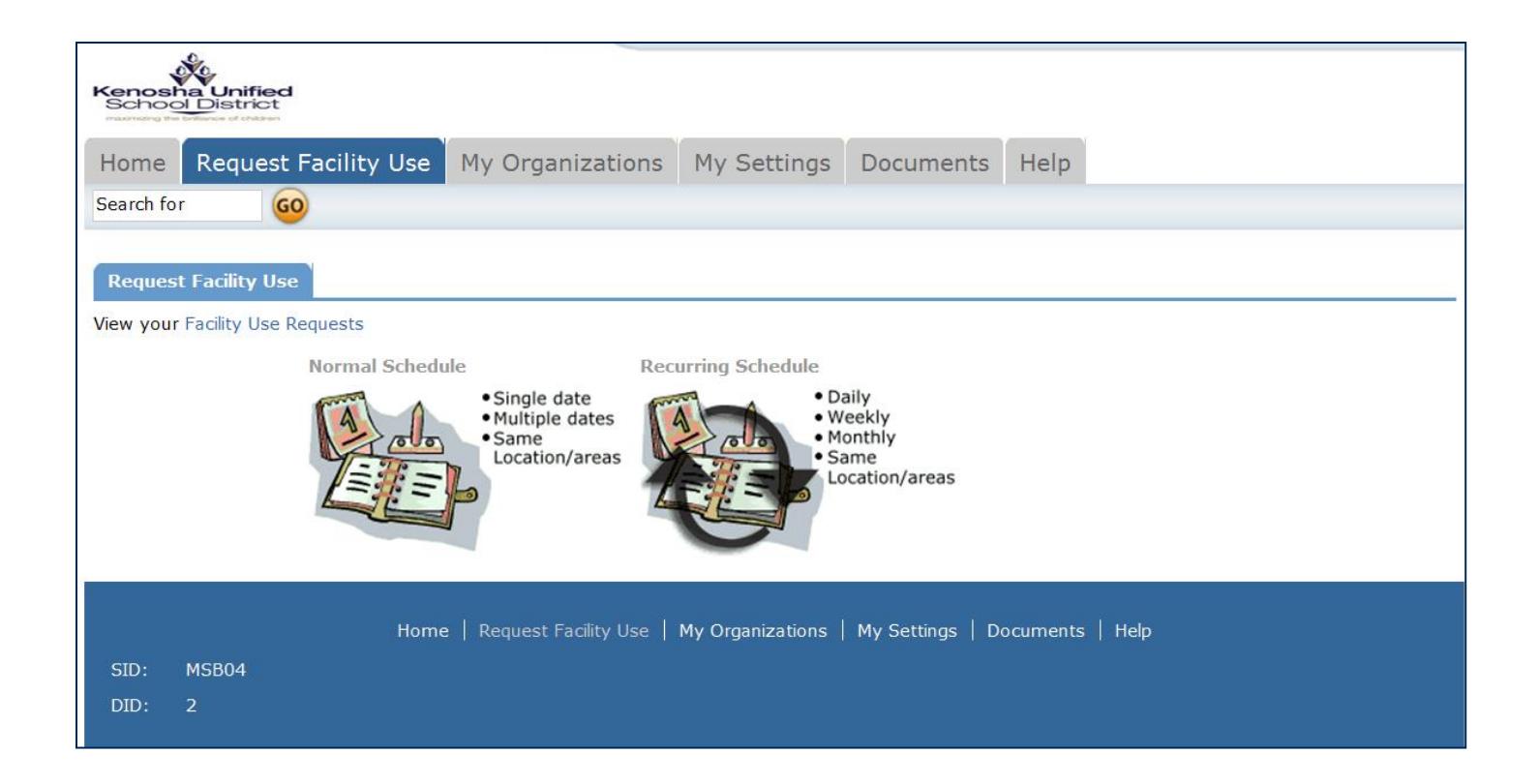

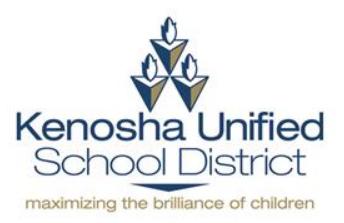

*Keep going →→→* 

## **Step 5: Enter event information**

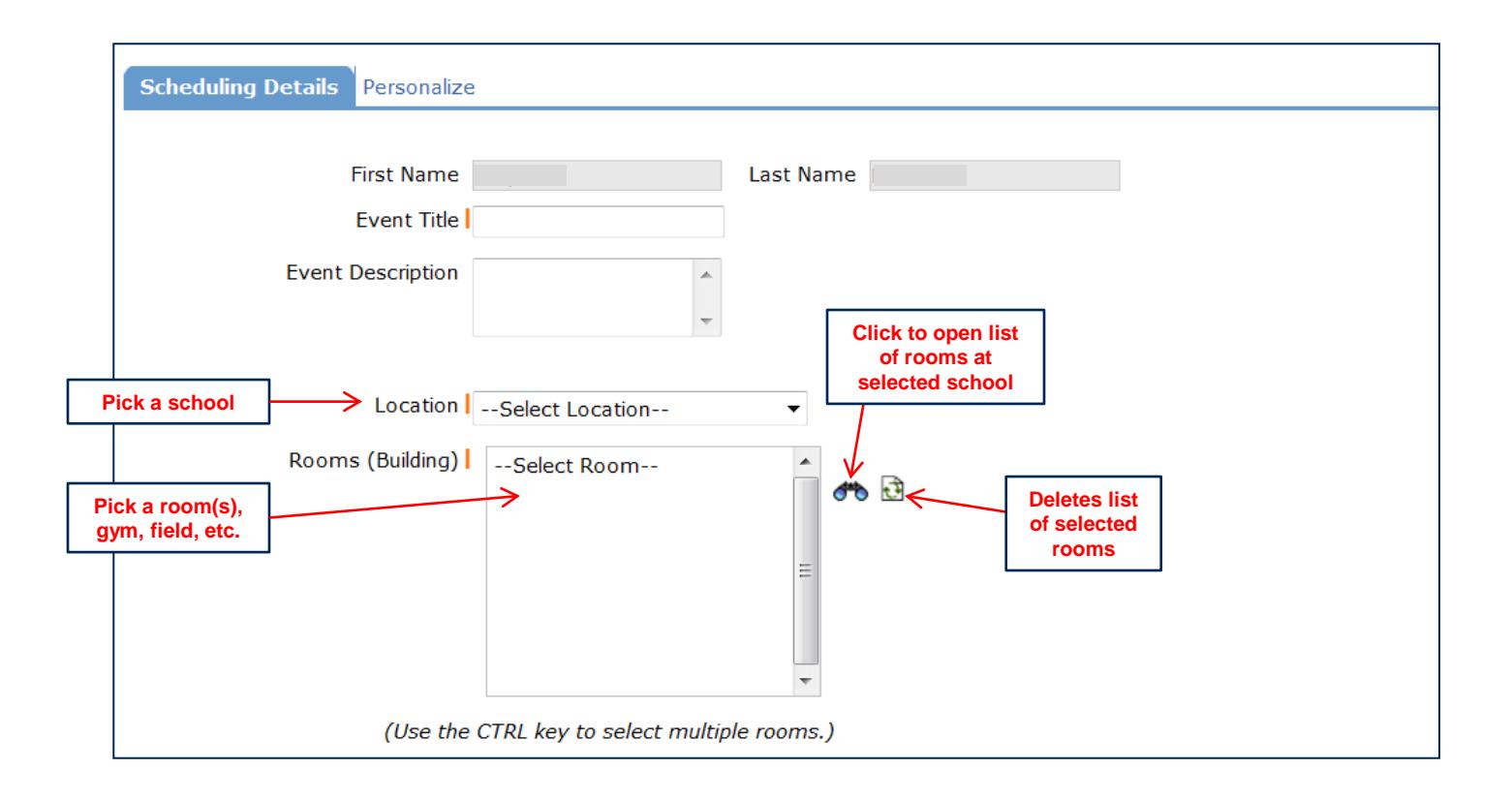

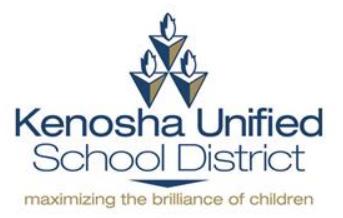

## **Step 6: Enter scheduling details**

#### Normal Schedule

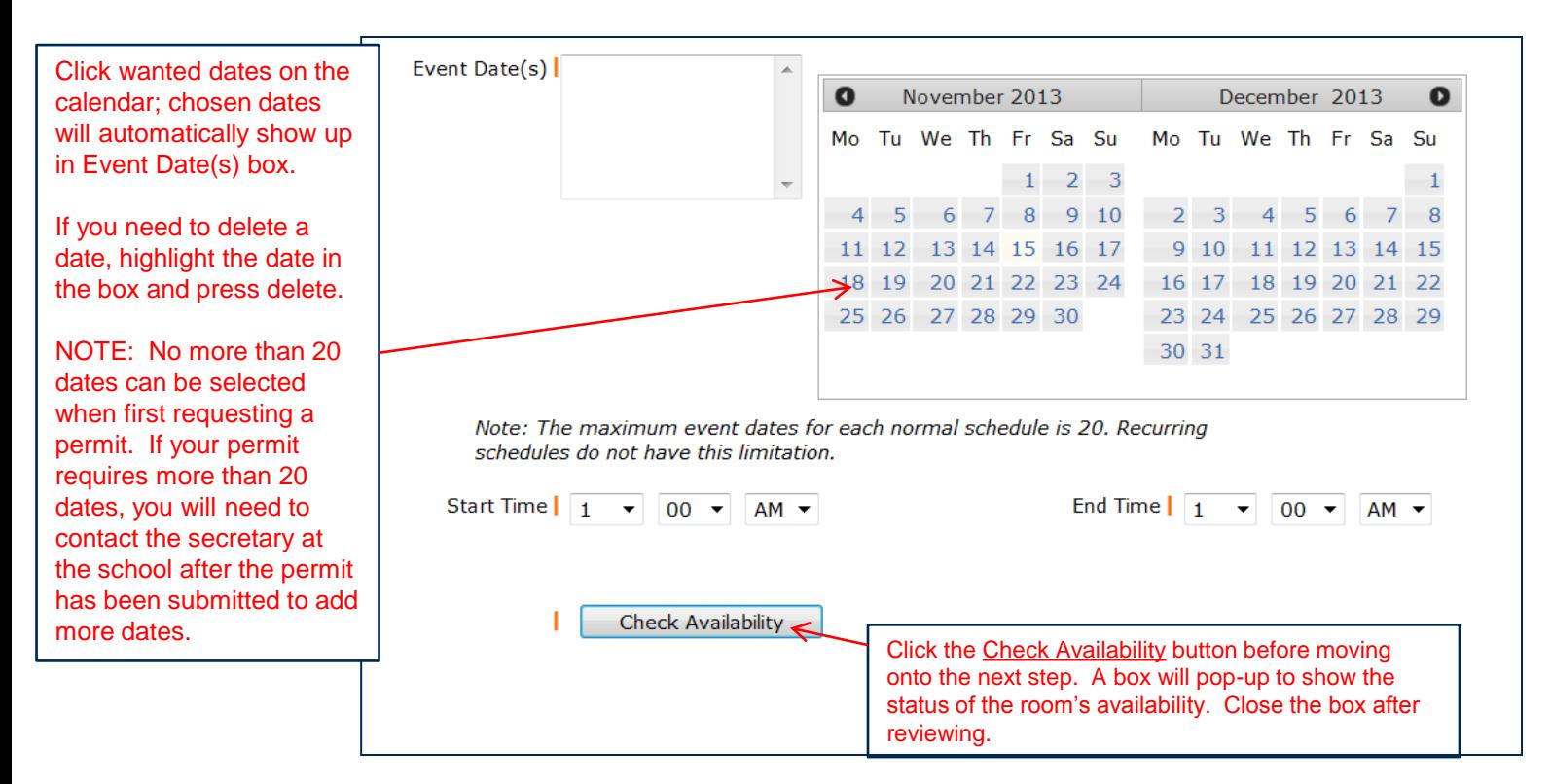

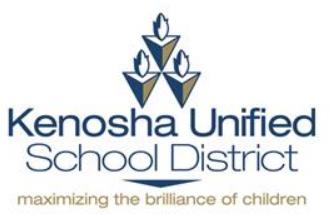

#### *Skip this slide if you are requesting a Recurring Schedule permit*

*Keep going*  $\rightarrow \rightarrow \rightarrow$ 

### Recurring Schedule

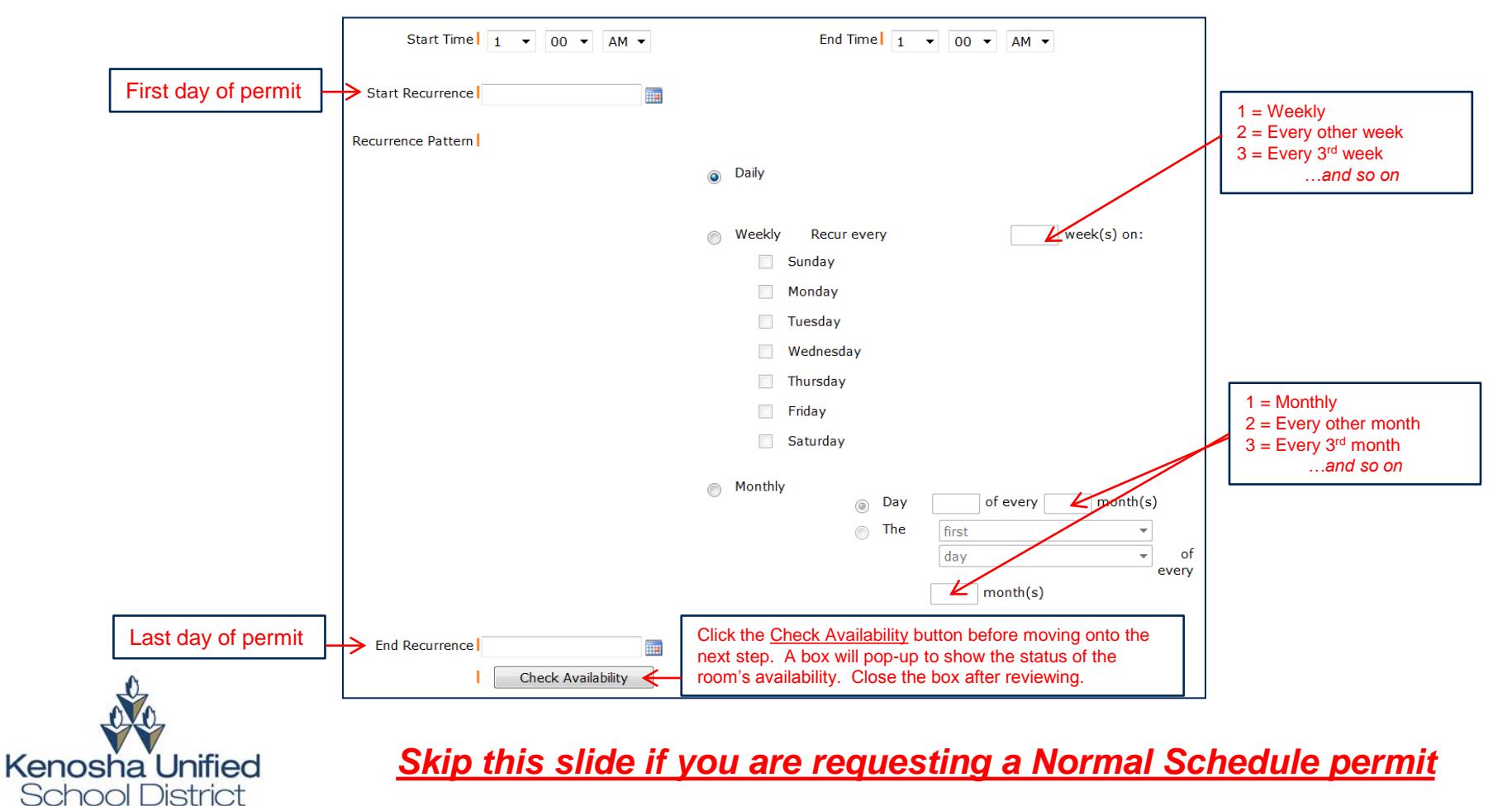

maximizing the brilliance of children

*Keep going →→→* 

**The online permit system only allows you to set one time schedule for the entire permit. If there are specific dates that have different start and end times, you will need to contact the school secretary or the Facilities Department after you have submitted your permit to have the times on those specific dates changed.**

#### *Examples:*

- *A normal schedule permit is set-up to start at 5:30PM on 9/20, 9/30, 10/15, 10/28 and 11/5. However, on 10/15, the event will be starting later at 6:00PM. The requestor will need to contact the school secretary or the Facilities Department to have the start time of 10/15 changed.*
- *A recurring schedule permit is set-up to occur every Tuesday from 6:00PM to 7:30PM. However, the event on the 2nd Tuesday of every month will be occurring from 5:30PM to 7:00PM. The requestor will need to contact the school secretary or the Facilities Department to have the time of those 2nd Tuesdays changed.*

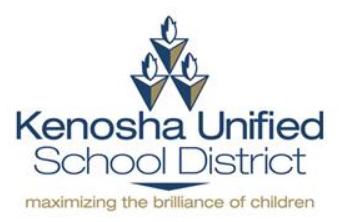

## **Step 7: Select organization and enter setup information**

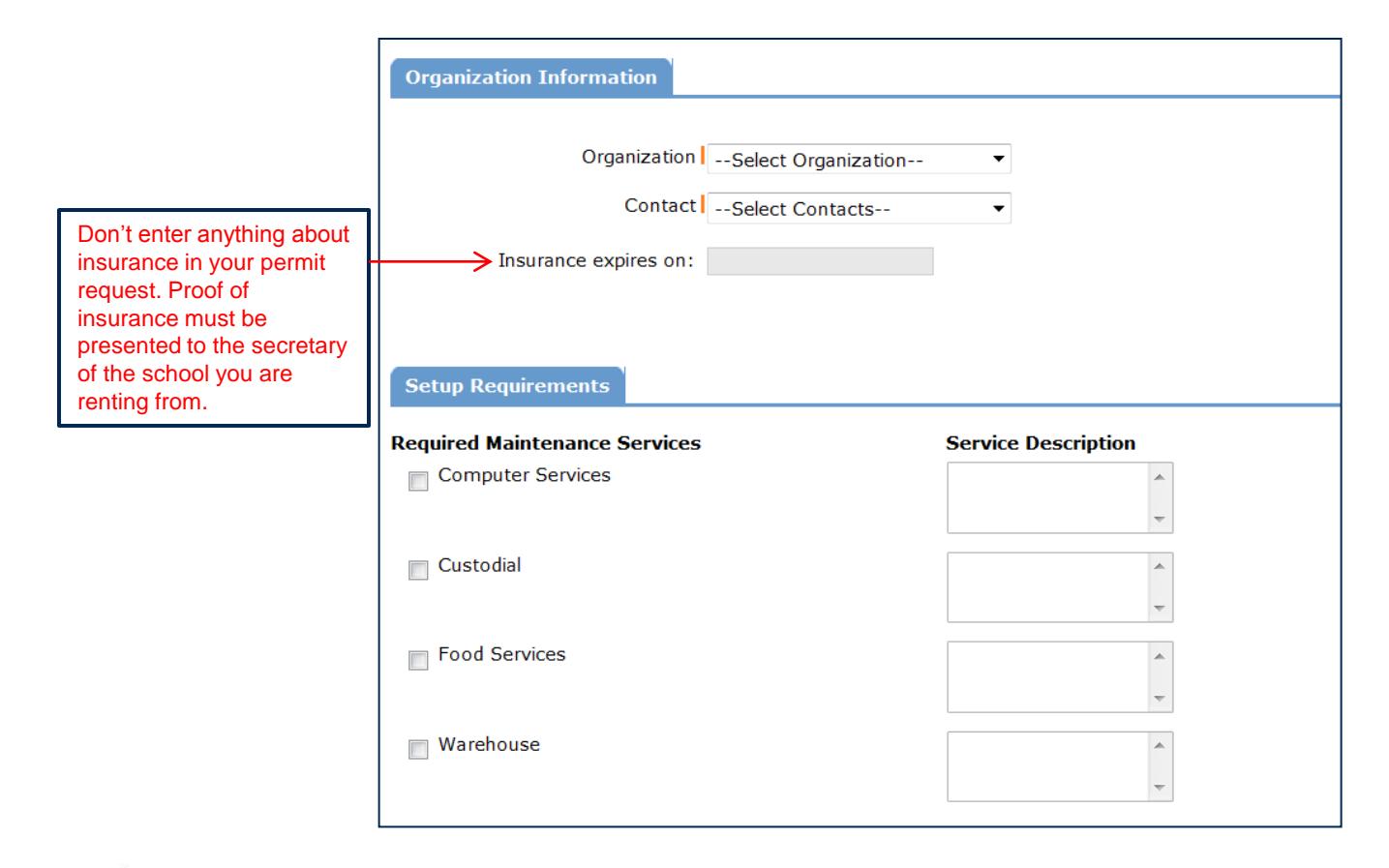

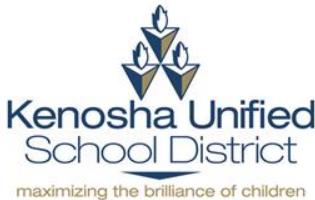

## **Step 8: Enter Rental Request information**

**Refer to Step 1 on the Building Rental Permit page on the KUSD website for fees.**

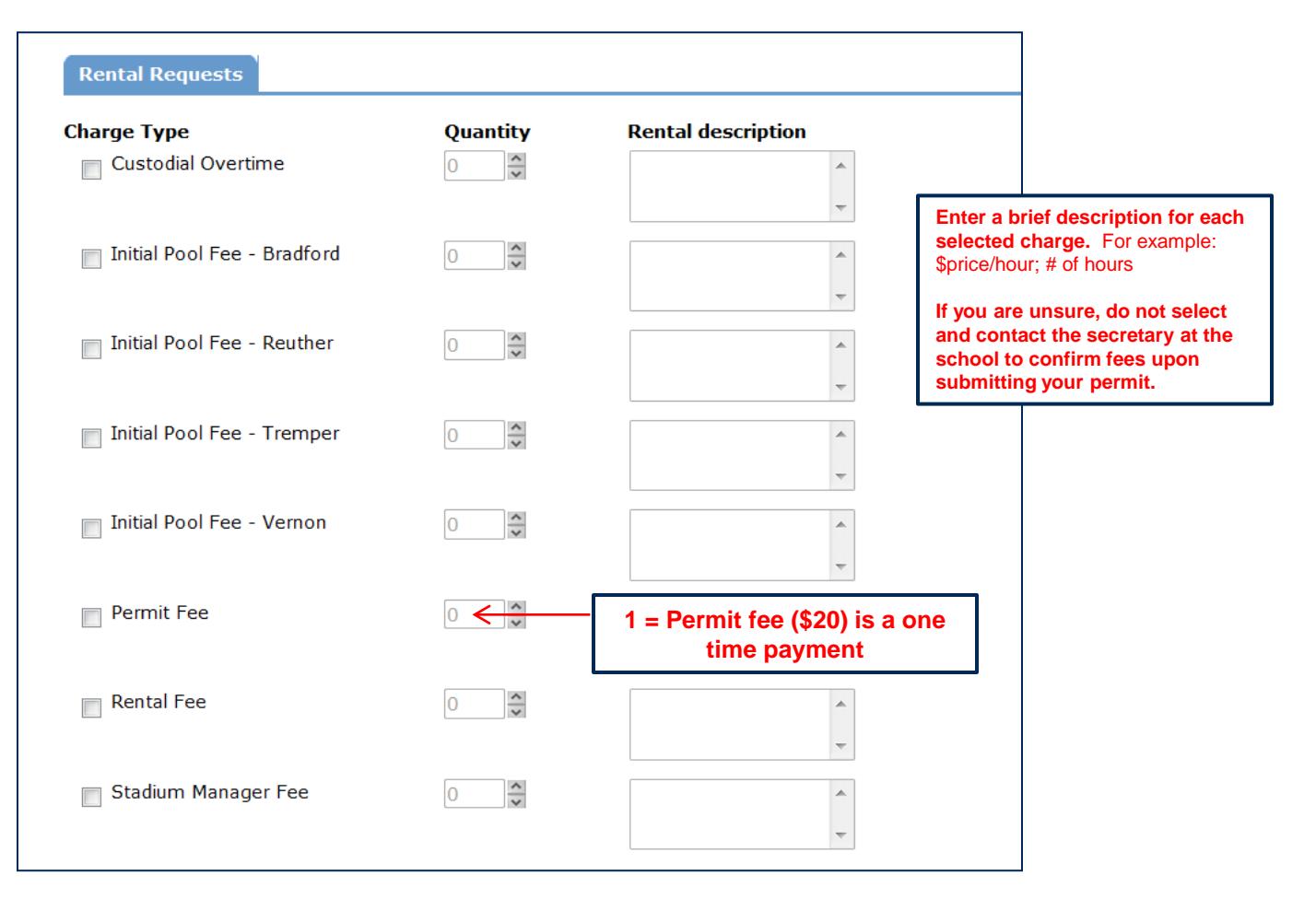

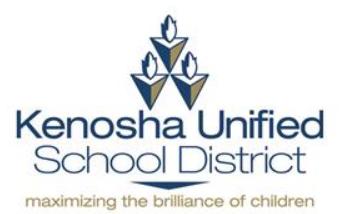

## **Step 9: Enter event information, sign, and submit permit**

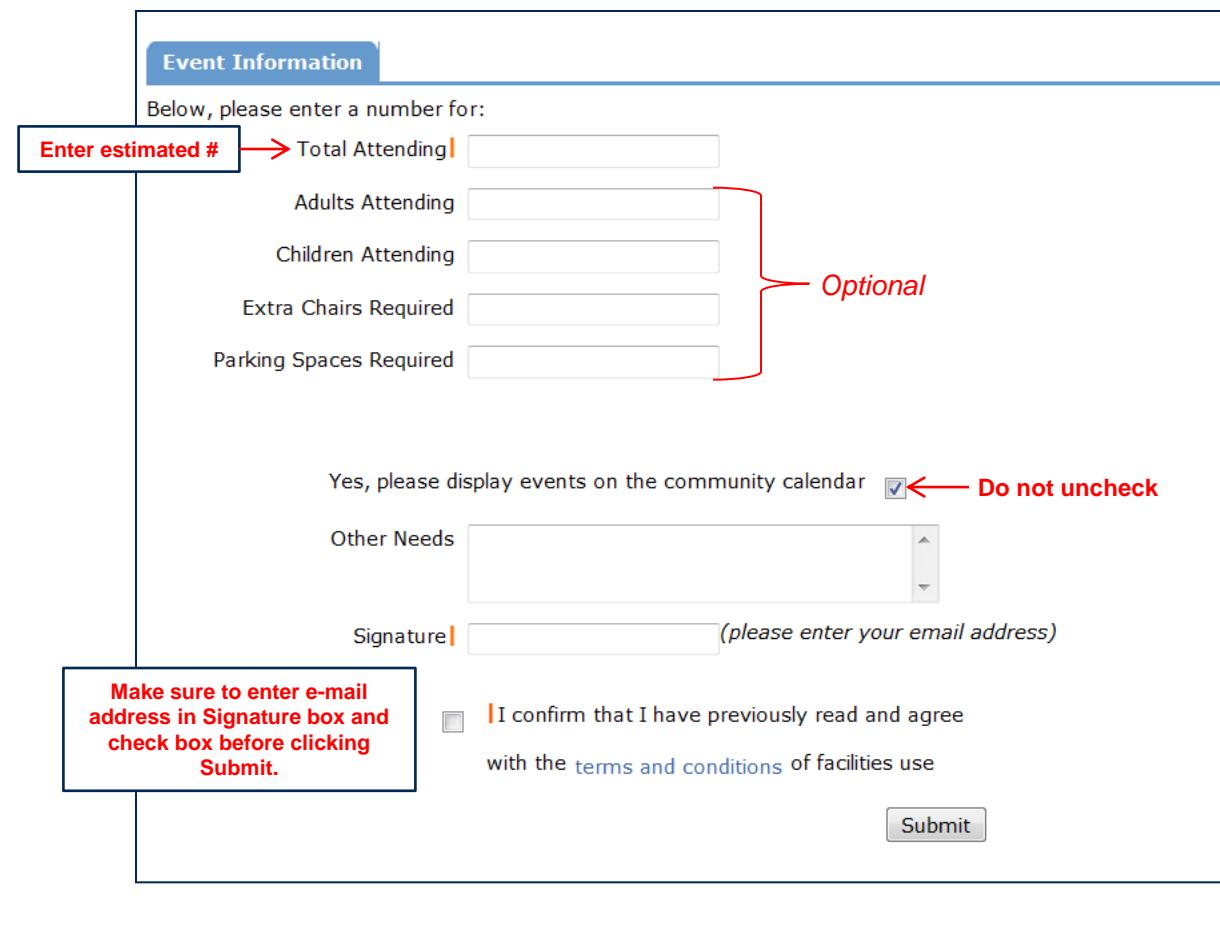

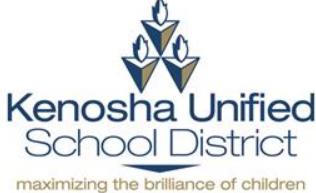

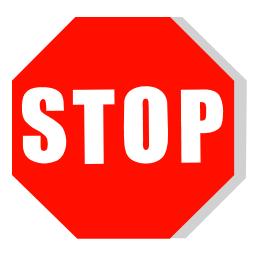

**Your permit request is complete. Your request will now go through the approval process which may take up to two weeks, depending on how far into the future your permit is scheduled to begin. Make sure to check your e-mail for any updates about your permit\*.** 

**The permit fee must be paid and proof of insurance must be presented (if applicable) prior to the start of your permit. All other fees, if applicable, will be billed.**

**If you need to cancel or revise your permit, or have any other questions, please contact the school secretary or the Facilities Department at 262-359-6329.**

\*Permit requests are on a first come-first serve basis to the public. However, please note that all KUSDrelated activities and school groups have priority of KUSD facilities. Your permit may be cancelled or denied in the event a KUSD-related activity or school group needs the room/field/etc. in which you have booked.

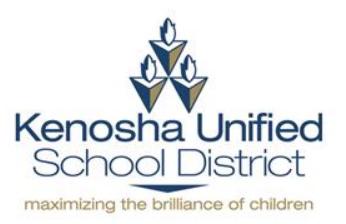